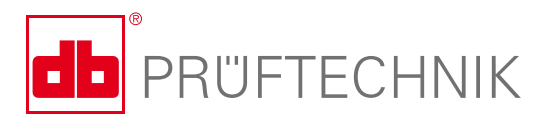

# **EDDYTREND**

**Search, visualize and analyze eddy current inspection data**

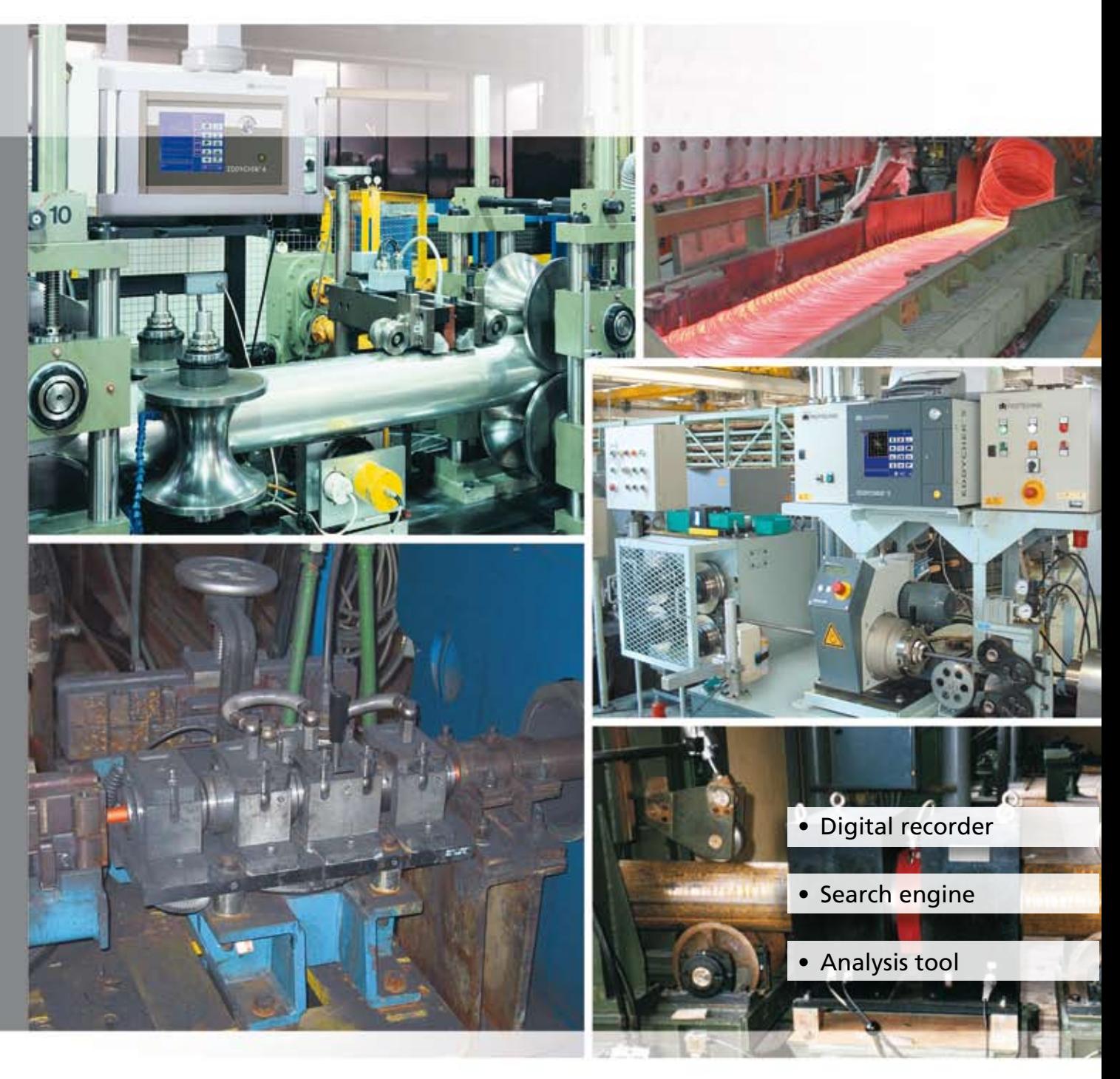

# Monitor production online ...

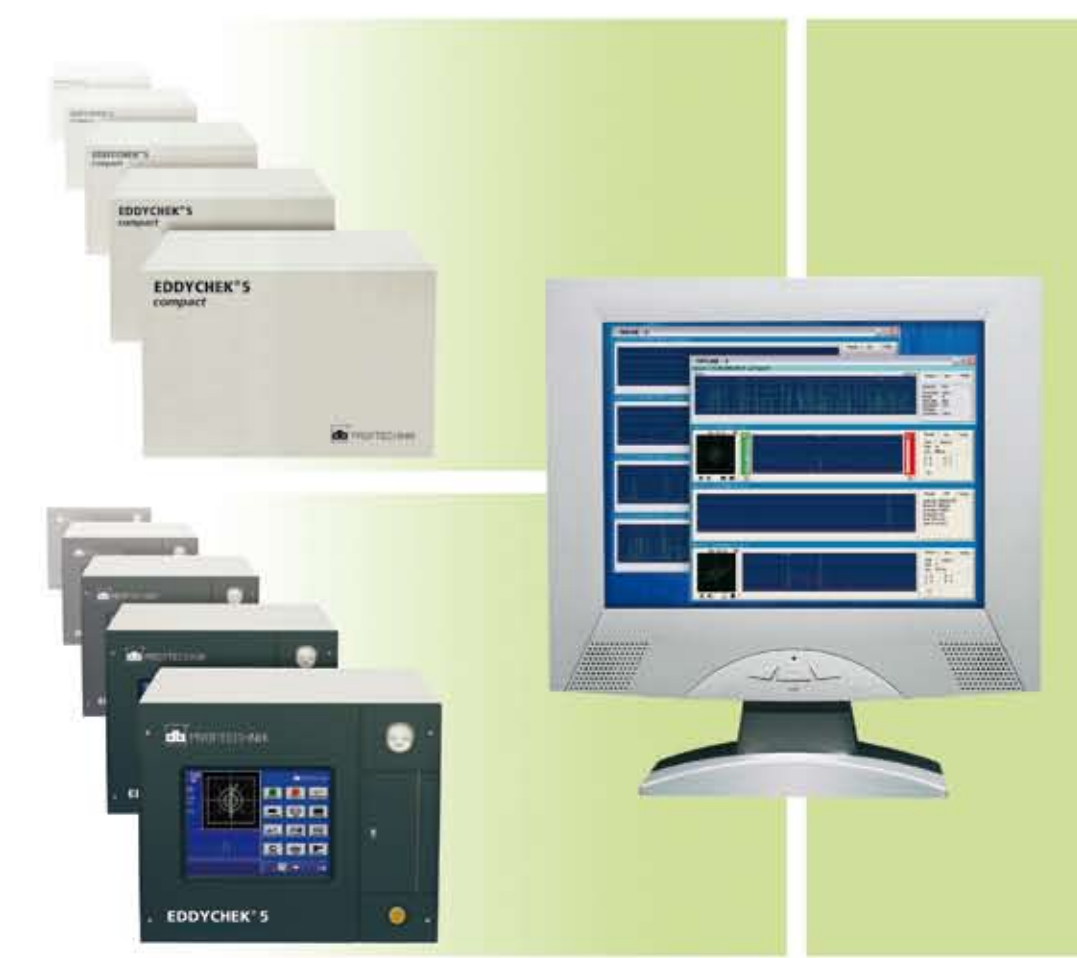

EDDYTREND is a versatile software for the visualization and analysis of the realtime and XY signals recorded by the EDDYCHEK® 5 tester during eddy current inspection. EDDYTREND thus also serves as a paperless digital recorder.

### Recognize trends

The EDDYTREND online display is ideal for monitoring the production process, showing the current test piece at the bottom of the window. The signals of the previous test pieces from the same production line appear above it, immediately indicating any changes in the process. Different production lines are displayed in separate windows, providing an overview of the entire production process.

### ... and analyze test results offline

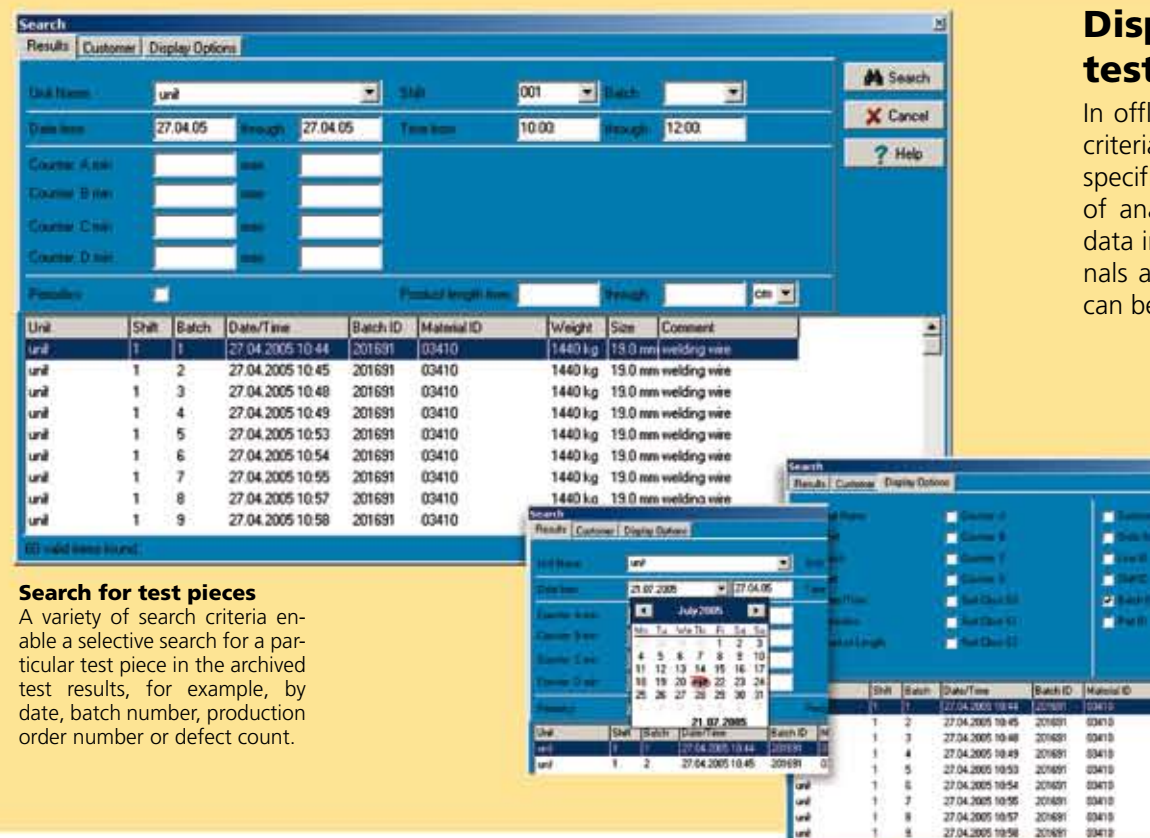

### play and analyze t results

line mode a variety of search a can be used to search for ic archived data for purposes alysis, printing or saving the n HTML format. Realtime sigand the correlated XY signals e played back at any time.

Weight Size C

1401g 190mm<br>1401g 190mm<br>1401g 190mm<br>1401g 190mm 1401g 150mm 1401g 19.0mm

1401c 190c

**M** Sund  $X$  Can  $7<sub>16</sub>$ 

# View test info

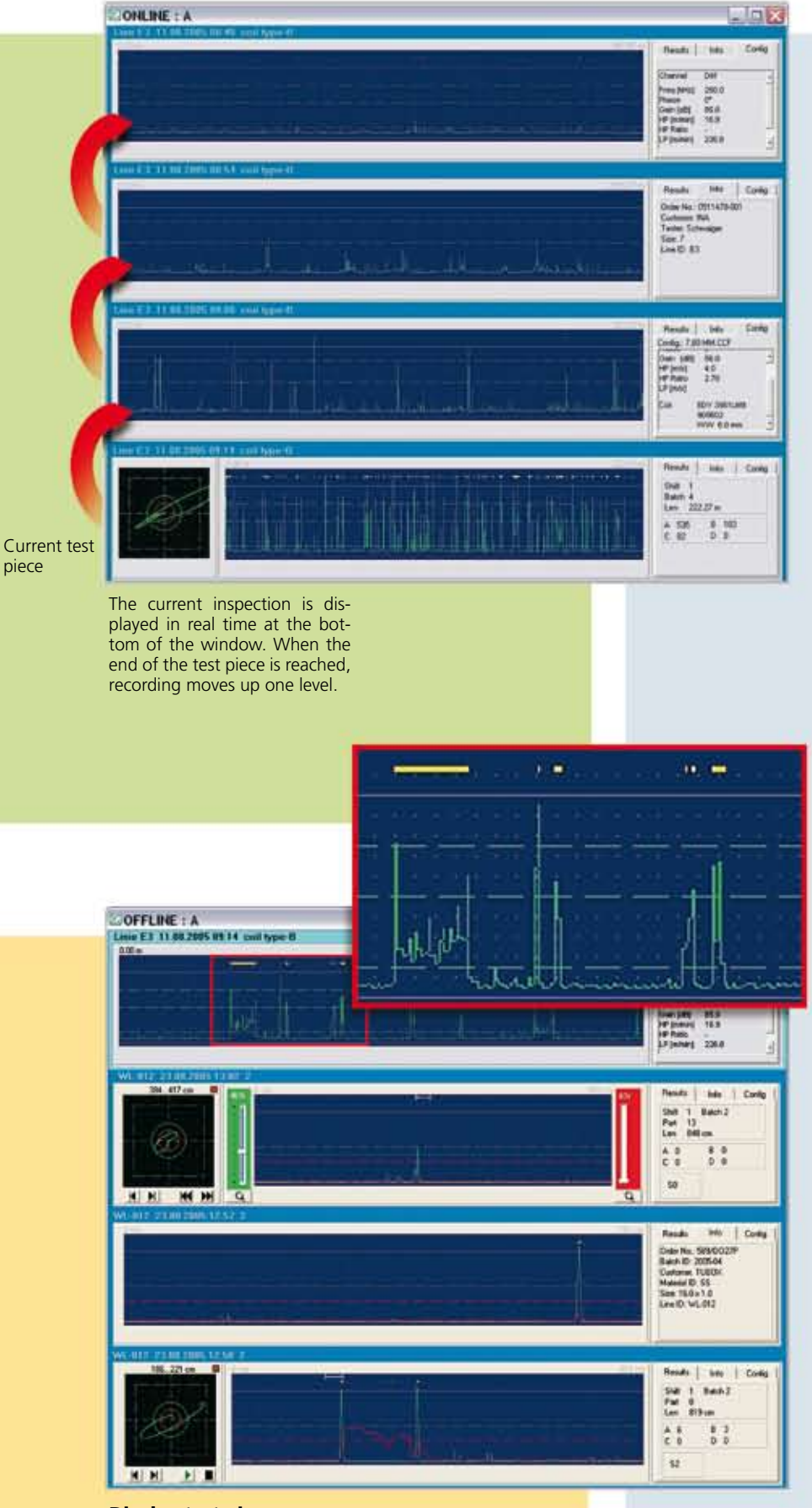

#### Display test pieces

Up to four test pieces can be selected and displayed at once in a program window. For closer examination of individual sections, the area of interest can be marked and magnified.

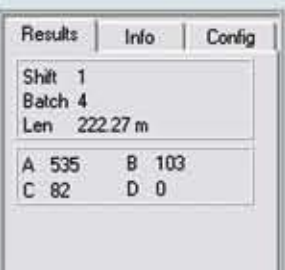

The shift, batch, test piece length and number of parts are displayed as well as the number of detected defects and sorting classes.

What information actually appears depends on the particular application.

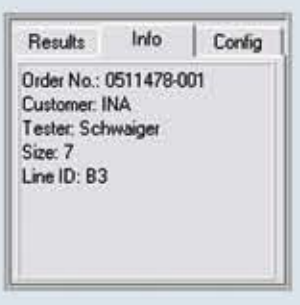

Customer-specific information on the test piece that was entered as comments before testing took place, is displayed here.

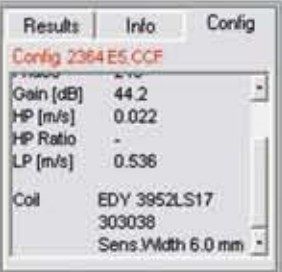

The selected parameters and the loaded configuration file are shown on this display.

The file name appears in red if the actual parameter settings differ from those of the loaded file.

If you use Smart Sensor technology by PRÜFTECHNIK, the coil type and serial number are automatically displayed. This ensures seamless documentation of your test results.

# Results analysis tool

After inspection has finished, the analysis tool allows you to optimize test parameters for even better defect detection.

In addition, the XY signal display assists you in assessing the position that sector masks require to fit typical defect signals.

#### Level analysis

You can define a new alarm threshold after testing to carry out a "What would happen if" analysis. Peaks that exceed this new level are indicated on the realtime display in the respective channel color. The corresponding XY signal is also shown.

#### Defect search

For those realtime signals that exceeded the threshold the corresponding XY signals can be selected at the click of a button. The indicator jumps from defect to defect showing the actual position on the test piece at the same time.

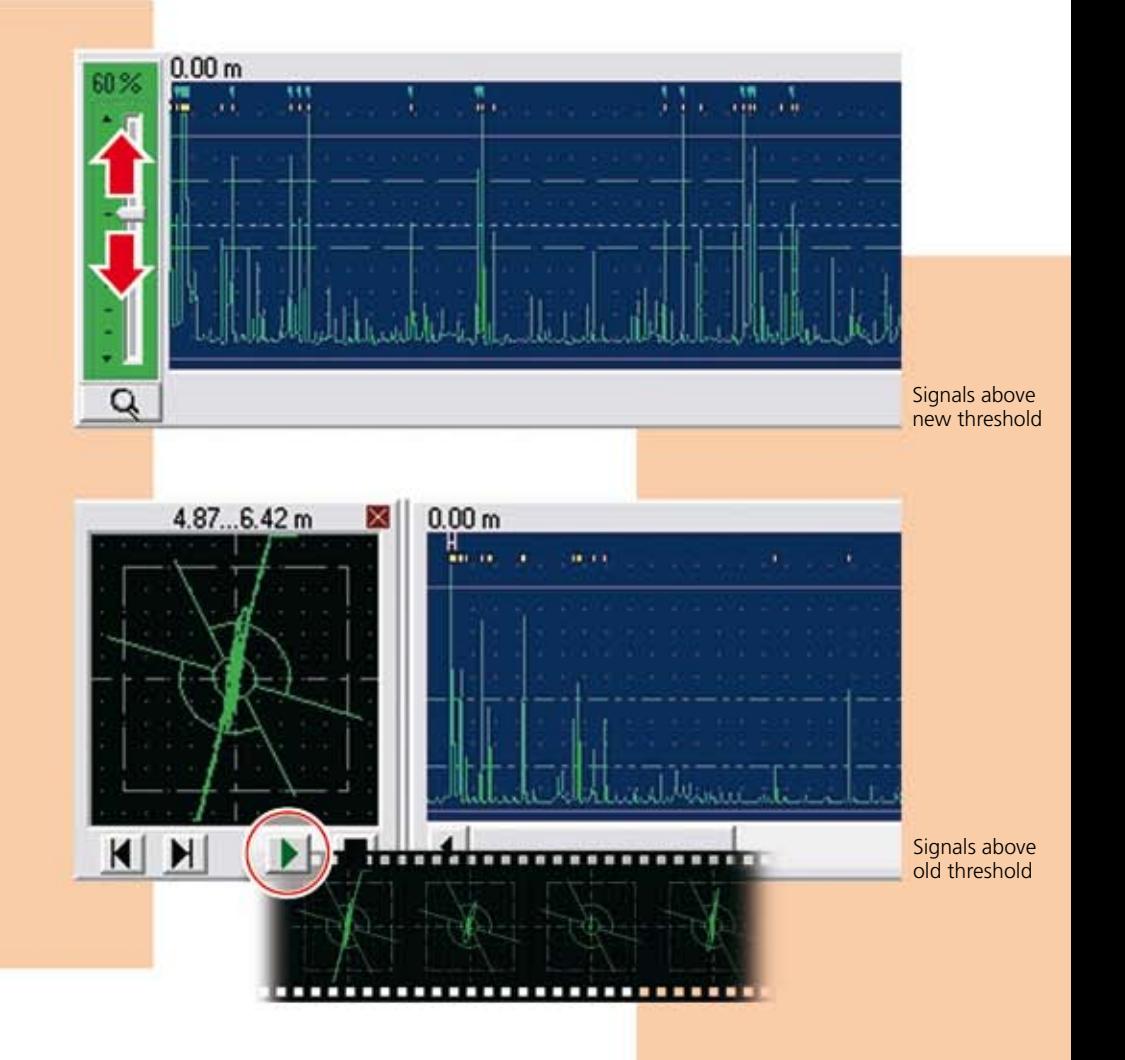

### Saving and printout

You can print out up to four test pieces of your choice plus the XY signal of a specific defect (if selected) on one page.

Alternatively, your selection can be saved as HTML for viewing in an Internet browser, useful for sending to customers, for example, or for integration into defect catalogs.

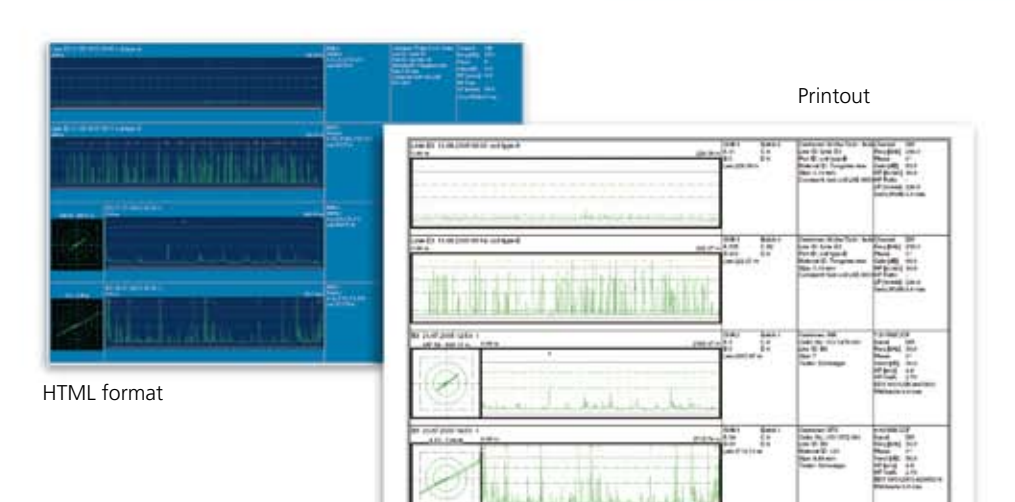

Note: EDDYTREND runs under Windows® XP and Windows® 7.

> Printed in Germany DOK 5611EN.10.10 EDDYCHEK® is a registered trademark of PRÜFTECHNIK Dieter Busch AG. No copying or reproduction of this information, in any form whatsoever, may be undertaken with-out express written permission of PRÜFTECHNIKAG. The information contained in this leaflet is subject to change without further notice due to the PRÜFTECHNIK policy of continuous product development. © Copyright 2005 by PRÜFTECHNIKAG.

PRÜFTECHNIK NDT GmbH Am Lenzenfleck 21 D-85737 Ismaning www.ndt.pruftechnik.com Telephone:+49(0)89996160 Fax: +49(0)89967990 eMail: ndt-sales@pruftechnik.com